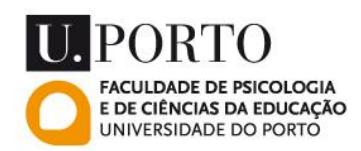

*Manual de Inscrição em Época Especial de Conclusão & de Exames ao abrigo de estatutos especiais (também válido para inscrição em Melhoria de Classificação)*

Tendo realizado o Login na Página da Faculdade (com o conjunto Utilizador/Password) deverá aceder à sua Página Pessoal.

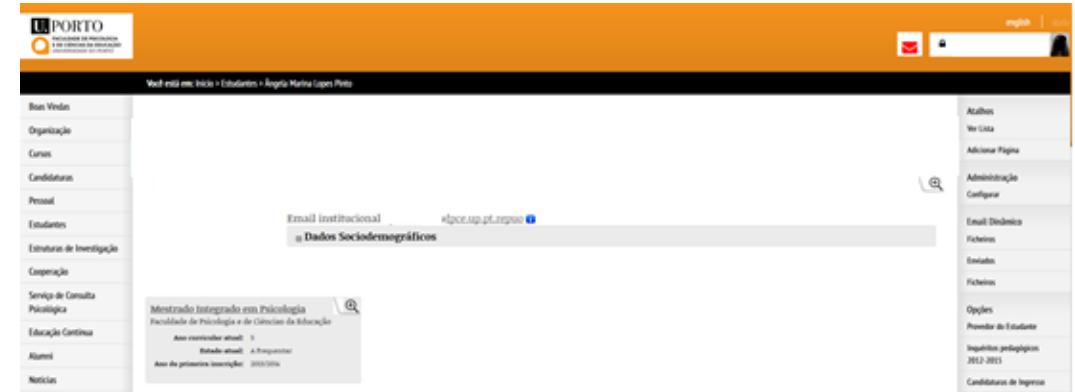

Deverá clicar no ícone para aceder então ao seu Percurso Académico.

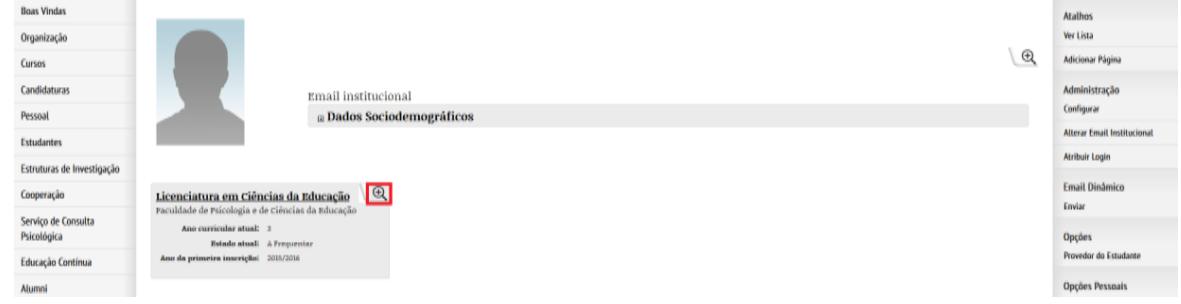

Abrindo o seu Percurso Académico encontrará na coluna à direita a Opção "Requerimentos". Clique "Requerimentos" para aceder ao histórico de pedidos e ter a possibilidade de submeter novos pedidos.

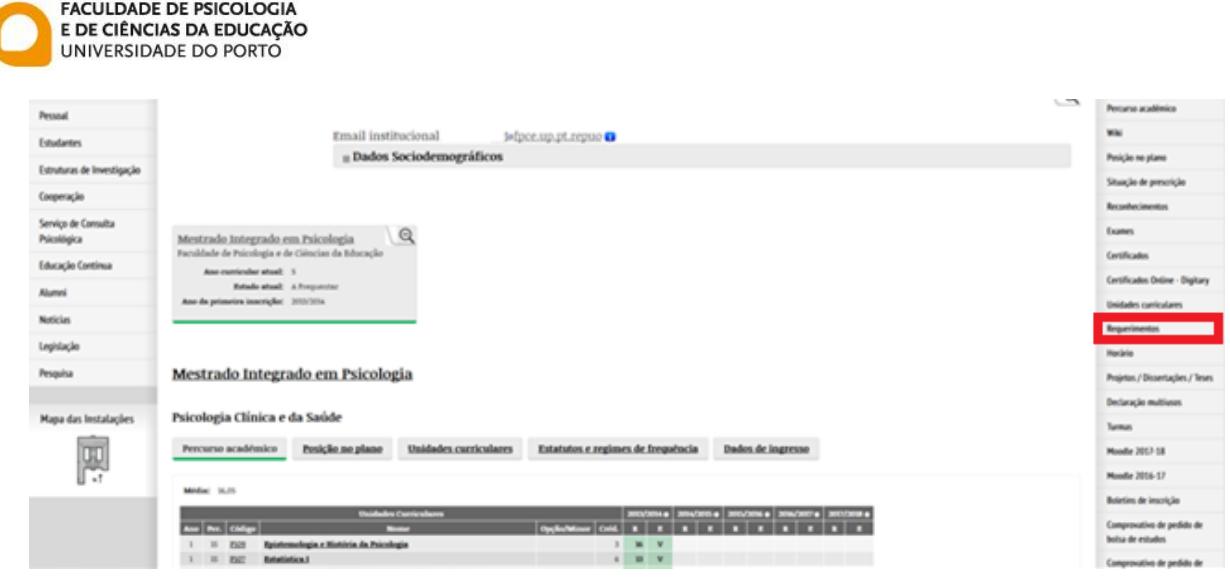

Acedendo a "Requerimentos" poderá consultar o seu histórico de pedidos previamente submetidos.

Clique na opção "Novo Requerimento", então submeter o seu pedido.

**U. PORTO** 

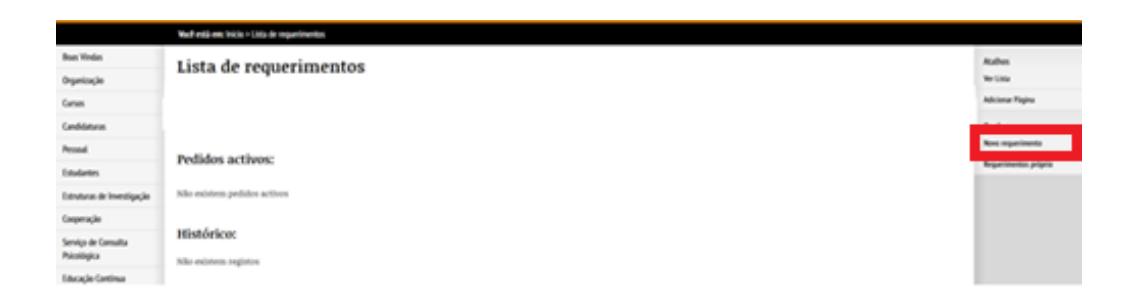

Nos "Detalhes do pedido" será confirmado o ano letivo e o curso a que se refere o requerimento que irá submeter. Confirmada a informação deverá então clicar no botão "Continuar".

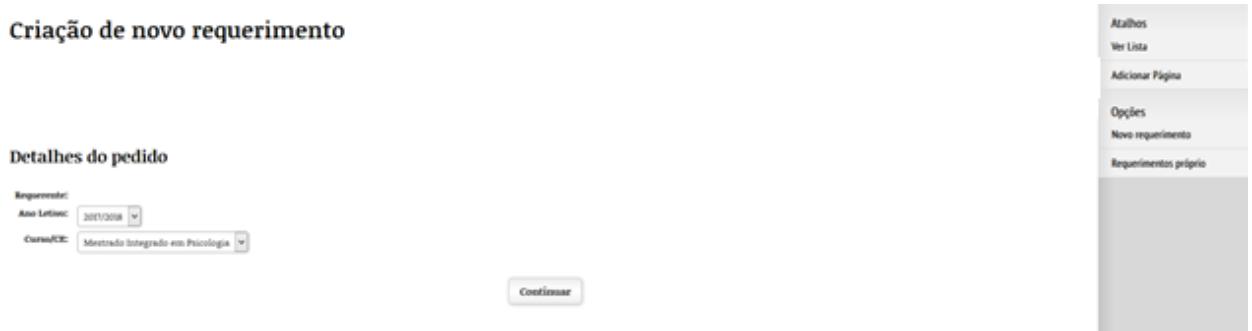

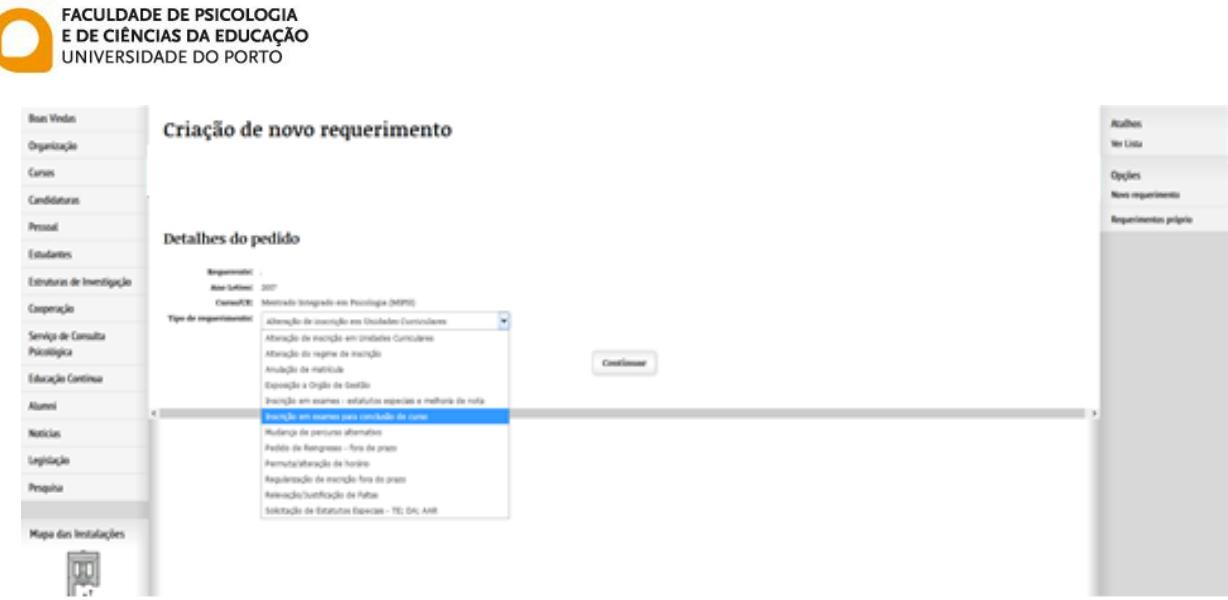

O próximo passo será selecionar o tipo de requerimento pretendido.

Quando pretende realizar inscrição para conclusão do curso (por exemplo, inscrição na Dissertação) deve selecionar o tipo **"Inscrição em exames para conclusão de curso"**, enquanto as inscrições em avaliação no âmbito de Estatutos Especiais ou situações excecionais previstas (e inscrição em melhoria de classificação) deverá optar pelo tipo **"Inscrição em exames – estatutos especiais e melhoria de nota"**.

Ao clicar no botão "Continuar" avançar para o registo dos detalhes do pedido.

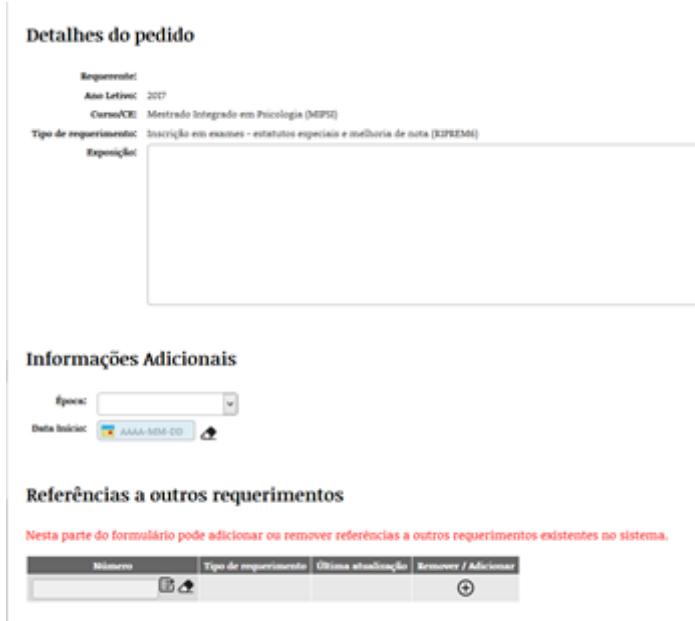

Faculdade de Psicologia e de Ciências da Educação da Universidade do Porto Rua Alfredo Allen, 4200-135 Porto, Portugal Tel. +351 22 607 97 00 | fpce@fpce.up.pt | http://www.fpce.up.pt

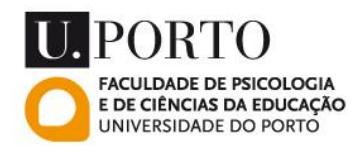

Nos detalhes do pedido poderá indicar no campo exposição em que Unidades Curriculares se pretende inscrever ou em alternativa indicar essas Unidades Curriculares na "Lista de unidades curriculares a quem o estudante se pretende inscrever".

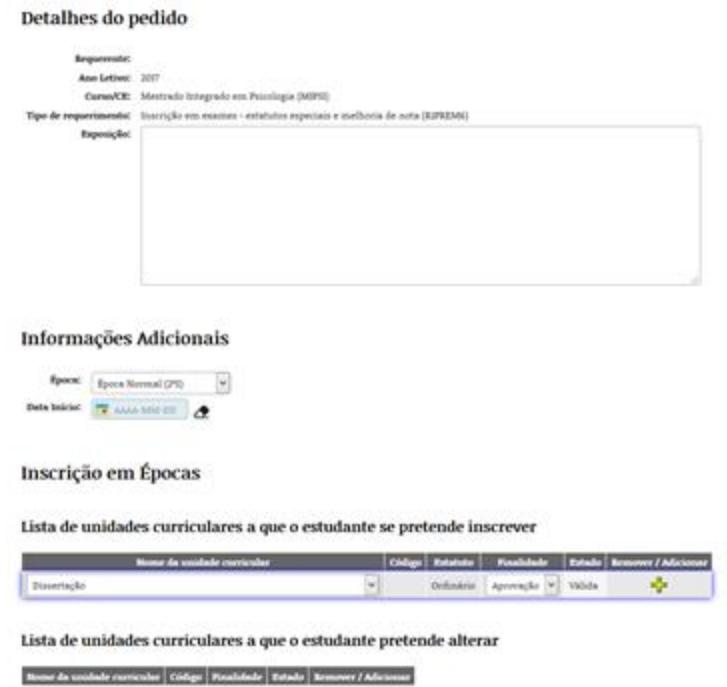

Quando opta pelo registo através da "Lista de unidades curriculares a quem o estudante se pretende inscrever" após selecionar a Unidade Curricular pretendida deve clicar no ícone "+", de outra forma a informação não ficará gravada.

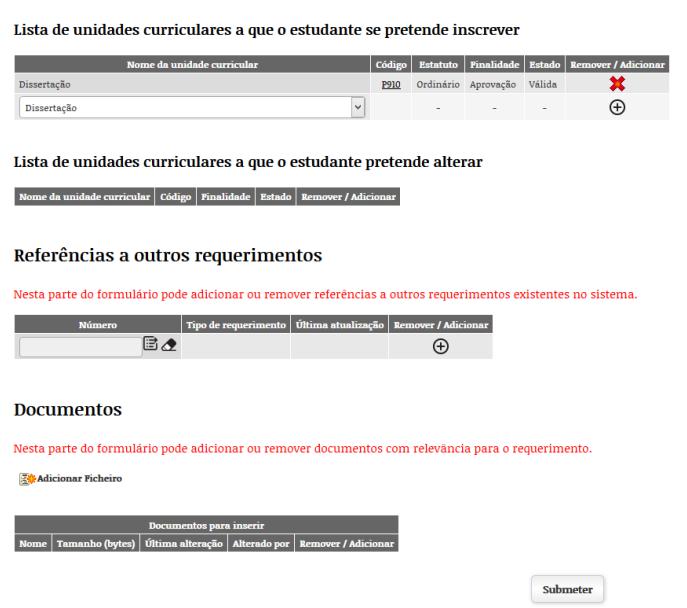

Faculdade de Psicologia e de Ciências da Educação da Universidade do Porto Rua Alfredo Allen, 4200-135 Porto, Portugal Tel. +351 22 607 97 00 | fpce@fpce.up.pt | http://www.fpce.up.pt

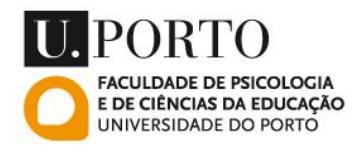

Assim que registar o seu pedido clique no botão "submeter".

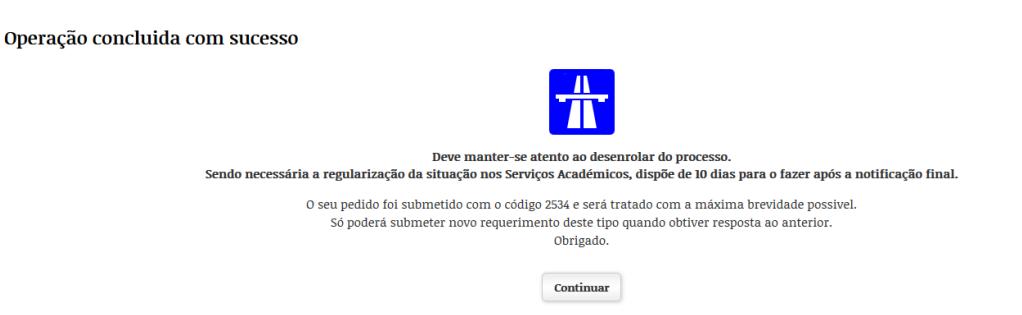

O pedido terá ainda de ser processado pelo Serviço Académico, o que não é um processo automático, pelo que poderá ter de aguardar alguns dias.

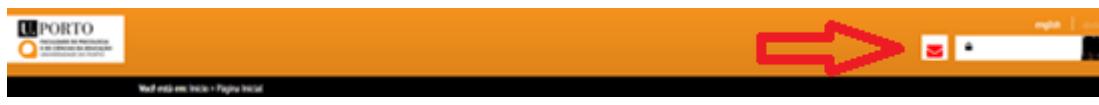

Deverá consultar regularmente as suas notificações no Sigarra clicando no envelope junto ao junto ao campo de início de sessão.

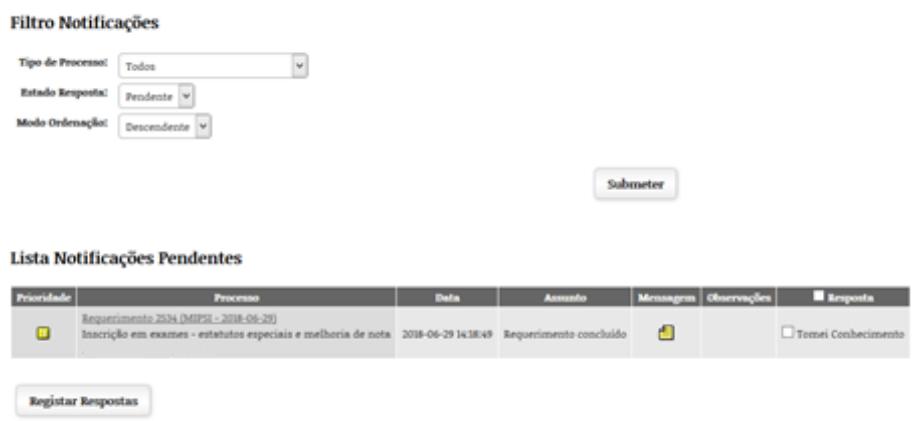

Acedendo às notificações poderá acompanhar o estado dos requerimentos e verificar todas as mensagens. Assim que receba a indicação de processamento da inscrição, poderá então proceder à liquidação do respetivo emolumento.

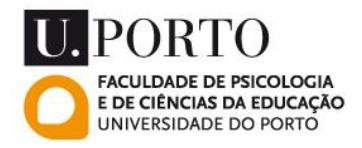

Para proceder à liquidação do respectivo emolumento poderá criar uma referência MB na sua Conta Corrente. Para tal clique em "conta corrente.

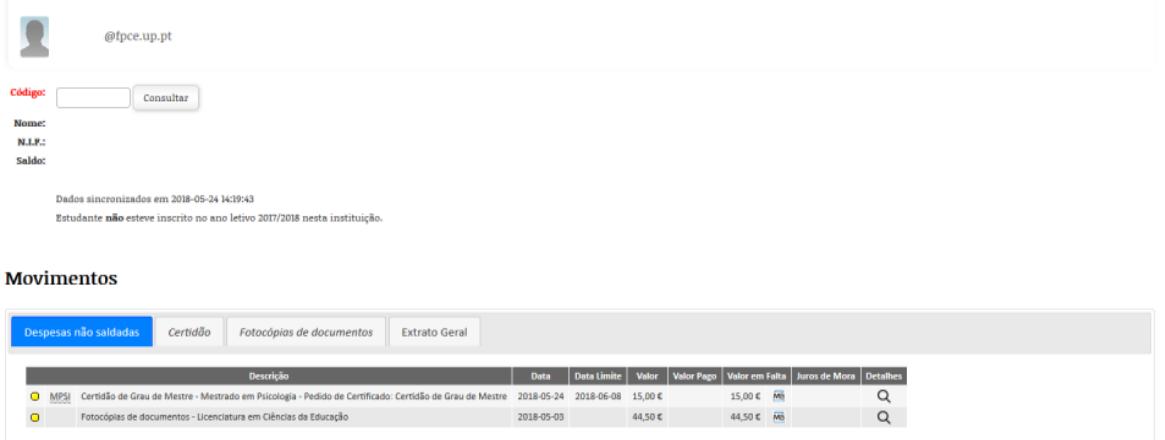

Na sua Conta Corrente clicando no ícone **DE** poderá criar uma referência MB. Posteriormente terá apenas de clicar no botão "Criar Referência Multibanco" e terá disponível os dados necessários para executar o pagamento.

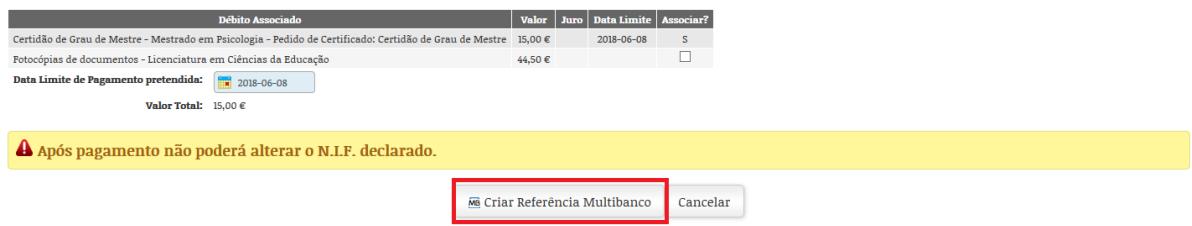

## **Alertas:**

Os estudantes devem efetuar o pagamento do emolumento de inscrição (12€ por cada Unidade Curricular) até 48h antes da data fixada para a realização da avaliação. O pagamento é feito através de referência Multibanco gerado na sua Conta Corrente, ou diretamente na Tesouraria (pagamento em cheque, numerário ou pagamento ATM).

Os estudantes que se inscrevam em Época Especial ou em Melhoria e não procedam ao pagamento do emolumento devido, até 48h antes da data fixada para a realização da avaliação, ficam impedidos de realizar essa avaliação, porém não ficam isentos do pagamento daquele emolumento.